# **DATENBLATT**

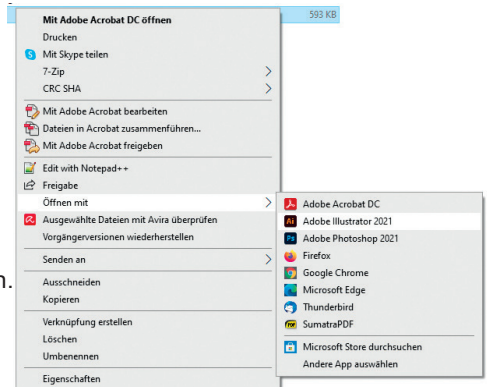

Öffnen der Standskizze (.pdf)

Am Besten im Adobe Illustrator erstellen und bearbeiten. *"Rechtsklick auf pdf > öffnen mit > Adobe Illustrator"*

### Tipps Druckdaten

- Bitte legen Sie Ihre Druckdaten immer im CMYK-Farbmodus an.
- Bilder sollten mit 300 dpi angelegt sein.
- Wichtige Informationen sollten 3-4 mm von der Schnitt- oder Faltkanten entfernt angelegt sein.

#### Tipps Speichern

- Schriften einbetten, mitliefern oder in Kurven (Pfade) umwandeln.
- Standskizze ausblenden (in Ansichtsdatei kann diese eingeblendet sein)
- Speichern unter "Adobe pdf Vorgaben" PDF/x-3:2002
- Ausgabe Farbton: cmyk coated FOGRA39

#### Infos Pflichtextangaben

• Pflichtextangaben können von Positionierung, Schriftart und Farbe geändert werden, solange diese vollständig, gut lesbar und **Allergene hervorgehoben** sind.

- Aktuelles MHD wird vom Hersteller eingefügt.
- Inverkehrbirnger immer mit vollständiger Adresse

## **Infos Direktfoliendruck**

- Jede Seite kann bedruckt/gestaltet werden.
- Siegelnähte können mitbedruckt/gestaltet werden.
- In den Siegelnähten sollten keine wichtige Informationen/Texte angelegt werden.

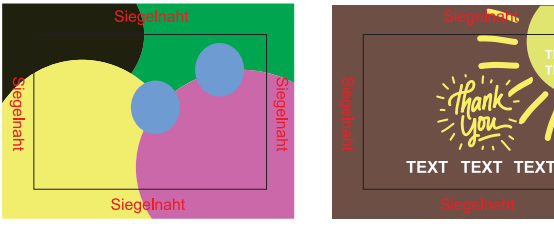

Siegelnaht darf bedruckt werden Beispiel für Text in Siegelnaht

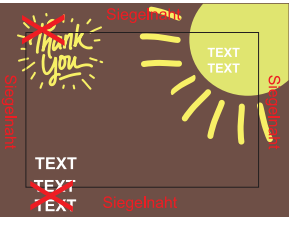

## **Infos Etiketten, Werbereiter, Karten**

**Magentalinie** = Schnittkante/Beschnittlinie

**Schwarze gestrichelte Linie** = Sicherheitszone zur Kante Farbige Flächen bitte über die Schnittkante hinaus anlegen, damit werden beim Beschnitt weiße Blitzer vermieden.

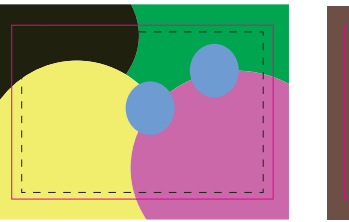

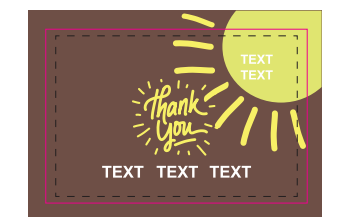

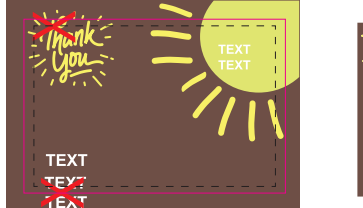

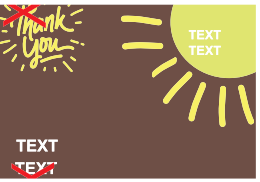

Beispiel: Wichtige Texte werden abgeschnitten

Design sollte über die Schnittkante hinnaus gehen und nicht an der Schnittkante aufhören.